## **IBM Business Monitor**

バージョン **8.5.5**

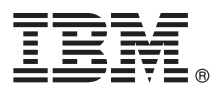

# クイック・スタート・ガイド

#### **IBM Business Monitor V8.5.5** のインストールおよび構成の概要

各国語版**:** 他の言語の『クイック・スタート・ガイド』を入手するには、クイック・スタート・ガイド **CD** の言 語固有の **PDF** を印刷してください。

#### 製品概要

 $\circledcirc$ 

IBM® Business Monitor は、ビジネス・パフォーマンスのリアルタイム・ビューを提供する、総合的なビジネス・アクティビ ティー・モニタリング (BAM) ソフトウェア製品です。 個人別設定されたビジネス・ダッシュボードは、ビジネスの現在の 状態を表示し、事前定義されたビジネス・シチュエーションが検出されるとアラートを発行できます。ダッシュボードを使 用して、一定期間にわたる結果を統合する重要業績評価指標 (KPI) を表示することにより、傾向を発見し、予測を提示する こともできます。また、組み込まれた Cognos® Business Intelligence テクノロジーに基づいて、高度なレポートを表示でき ます。これらのダッシュボードの情報源となるイベントおよびデータは、IBM Business Process Manager (BPM)、IBM WebSphere® Operational Decision Management、および WebSphere Message Broker を始めとする各種ソースから収集可能で す。また、アダプターを使用して、SAP など、その他のソースからイベントを収集することもできます。

## **1** ステップ **1:** ソフトウェアおよび文書の入手

製品をパスポート・アドバンテージからダウンロードした場合は[、ダウンロード資料](http://www.ibm.com/support/docview.wss?uid=swg24037207) [\(http://www.ibm.com/support/](http://www.ibm.com/support/docview.wss?uid=swg24037207) [docview.wss?uid=swg24037207\)](http://www.ibm.com/support/docview.wss?uid=swg24037207) に記述されている指示に従ってください。

この製品オファリングには、以下のコンポーネントが含まれています。

- •クイック・スタート・ガイド CD
- v IBM Business Monitor V8.5.5

さらに、以下のソフトウェア製品もパッケージに含まれています。

- v IBM DB2® Enterprise Server Edition V10.5
- v IBM DB2 Workgroup Server Edition V10.5
- v IBM DB2 Express Edition V10.1
- v IBM WebSphere Application Server Network Deployment V8.5.5.2
- v IBM Cognos Business Intelligence V10.2.1
- IBM Integration Designer V8.5.5
- v IBM Integration Designer V8.5.5 テスト環境 (オプション)

実動システムには Business Monitor を使用してください。テストおよび開発には、IBM Integration Designer V8.5.5 テ スト環境に付属している Business Monitor サーバー・ランタイム環境を使用してください。

製品資料については、[IBM BPM V8.5.5](http://www.ibm.com/support/knowledgecenter/SSFPJS_8.5.5/) 資料 [\(http://www.ibm.com/support/knowledgecenter/SSFPJS\\_8.5.5/\)](http://www.ibm.com/support/knowledgecenter/SSFPJS_8.5.5/) の『*IBM Business Monitor*』セクションを参照してください。

詳細な資料については、[Business Monitor](http://www.ibm.com/software/integration/business-monitor/library/) ライブラリー [\(http://www.ibm.com/software/integration/business-monitor/](http://www.ibm.com/software/integration/business-monitor/library/) [library/\)](http://www.ibm.com/software/integration/business-monitor/library/) を参照してください。

リリース情報については[、サポート](http://www.ibm.com/support/docview.wss?uid=swg27041630) Web サイト [\(http://www.ibm.com/support/docview.wss?uid=swg27041630\)](http://www.ibm.com/support/docview.wss?uid=swg27041630) を参照し てください。

#### **2** ステップ **2:** ハードウェアとシステム構成の評価

Business Monitor は、さまざまな構成で使用できます。詳しくは、[IBM BPM V8.5.5](http://www.ibm.com/support/knowledgecenter/SSFPJS_8.5.5/) 資料 [\(http://www.ibm.com/support/](http://www.ibm.com/support/knowledgecenter/SSFPJS_8.5.5/) [knowledgecenter/SSFPJS\\_8.5.5/\)](http://www.ibm.com/support/knowledgecenter/SSFPJS_8.5.5/) の『*IBM Business Monitor*』セクションの『*IBM Business Monitor* のインストールの計 画』を参照してください。製品ライセンスを調べ、ご使用のトポロジーに対応するために必要な許可があることを確 認し、製品に組み込まれている全ソフトウェア・コンポーネントの使用上の制限を必ず把握してください。

システム要件については、IBM Business Monitor [の詳細なシステム要件](http://www.ibm.com/support/docview.wss?uid=swg27008414) [\(http://www.ibm.com/support/](http://www.ibm.com/support/docview.wss?uid=swg27008414) [docview.wss?uid=swg27008414\)](http://www.ibm.com/support/docview.wss?uid=swg27008414) を参照してください。

### **3** ステップ **3: IBM Business Monitor** のインストール

開発システムと実動システムへの Business Monitor の標準インストールを準備するには、以下の手順を実行します。

- 1. DVD またはダウンロードされたイメージから圧縮ファイルを取得し、圧縮ファイル内のすべてのファイルをハー ド・ディスク上の同じ場所に解凍します。ディレクトリーを上書きするかどうかを確認するプロンプトが出される ことがあります。
- 2. Business Monitor インストール・プログラムを、以下のとおり開始します。
	- v Microsoft Windows の場合は、ルート・ディレクトリーから launchpad64.exe を実行します。
- v AIX®、Linux、および Solaris の場合は、ルート・ディレクトリーから launchpad.sh を実行します。
- 3. ランチパッドの各種パネルで情報を確認します。
- 4. 指示に従って Business Monitor をインストールします。

詳細なインストール手順については、[IBM BPM V8.5.5](http://www.ibm.com/support/knowledgecenter/SSFPJS_8.5.5/) 資料 [\(http://www.ibm.com/support/knowledgecenter/](http://www.ibm.com/support/knowledgecenter/SSFPJS_8.5.5/) [SSFPJS\\_8.5.5/\)](http://www.ibm.com/support/knowledgecenter/SSFPJS_8.5.5/) の『*IBM Business Monitor*』のインストールのセクションを参照してください。

#### 追加情報

- ? 追加のリソースについては、以下のリンクを参照してください。<br>・[IBM Integration Designer](http://www.ibm.com/software/integration/designer/) 情報 [\(http://www.ibm.com/software/integration/designer/\)](http://www.ibm.com/software/integration/designer/)
	- v [IBM Business Monitor](http://www.ibm.com/software/integration/business-monitor/library/) ライブラリー [\(http://www.ibm.com/software/integration/business-monitor/library/\)](http://www.ibm.com/software/integration/business-monitor/library/)
	- [サポート情報](http://www.ibm.com/support/entry/portal/Overview/Software/WebSphere/WebSphere_Business_Monitor) [\(http://www.ibm.com/support/entry/portal/Overview/Software/WebSphere/WebSphere\\_Business\\_Monitor\)](http://www.ibm.com/support/entry/portal/Overview/Software/WebSphere/WebSphere_Business_Monitor)

IBM Business Monitor V8.5.5 Licensed Materials - Property of IBM. © Copyright IBM Corp. 2000, 2014.

IBM、IBM ロゴおよび ibm.com は、世界の多くの国で登録された International Business Machines Corporation の商標です。

他の製品名およびサービス名等は、それぞれ IBM または各社の商標である場合があります。現時点での IBM の商標リストについては、<http://www.ibm.com/legal/copytrade.shtml> をご覧ください。Linux は、<br>Linus Torvalds の米国およびその他の国における登録商標です。Microsoft および Windows は、Microsoft Corporation の米国およびその他の国にお

部品番号: CF45AML

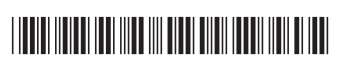